# Hyperflex에서 데이터 보호 네트워크 구성 지우기

목차

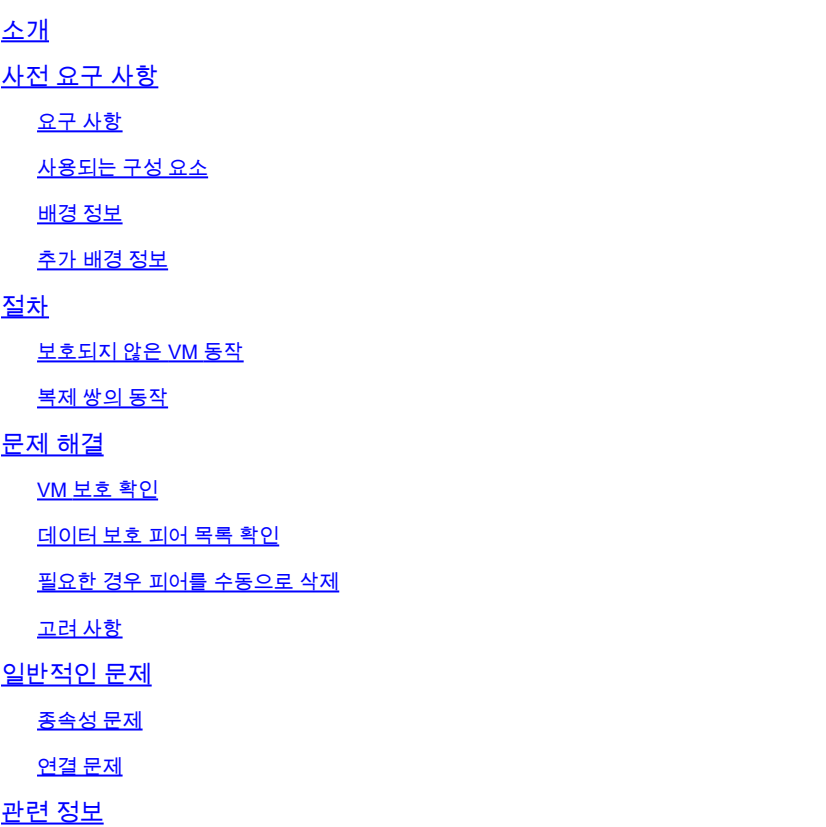

# 소개

이 문서에서는 Hyperflex에서 복제를 지우는 방법을 설명합니다.

# 사전 요구 사항

요구 사항

Cisco에서는 다음 항목에 대한 지식을 권장합니다.

- UCSM(Unified Computing System Manager)
- 하이퍼플렉스
- vCenter
- 네트워킹
- DNS

사용되는 구성 요소

이 문서의 정보는 다음 소프트웨어 및 하드웨어 버전을 기반으로 합니다.

- HyperFlex Connect 5.0.2d
- Hyperflex Stretch 클러스터
- Hyperflex 표준 클러스터
- UCSM 4.2(1l)
- vCenter 7.0 U3

이 문서의 정보는 특정 랩 환경의 디바이스를 토대로 작성되었습니다. 이 문서에 사용된 모든 디바 이스는 초기화된(기본) 컨피그레이션으로 시작되었습니다. 현재 네트워크가 작동 중인 경우 모든 명령의 잠재적인 영향을 미리 숙지하시기 바랍니다.

#### 배경 정보

필요한 경우 복제 컨피그레이션을 지울 수 있습니다. 클러스터는 새 타겟과 페어링될 수 있습니다. 이를 위해서는 클러스터에서 현재 복제 컨피그레이션을 지워야 합니다.

### 추가 배경 정보

- 데이터 보호를 지우려면 모든 VM의 보호를 해제해야 합니다. 그런 다음 보호 그룹에서 제거 합니다.
- 보호 그룹에 속한 VM이 없는 경우 보호 그룹이 클러스터에 남아 있을 수 있습니다.
- 복제 쌍의 종속성이 로컬 및 원격 두 클러스터 유형에서 모두 제거되었는지 확인합니다.
- 이 작업을 수행하려면 두 클러스터 모두에 대한 관리자 액세스가 필요합니다.

# 절차

.

1단계. Hyperflex 시스템에 관리자로 로그인하고 왼쪽 작업창에서 Replication 옵션으로 이동합니다

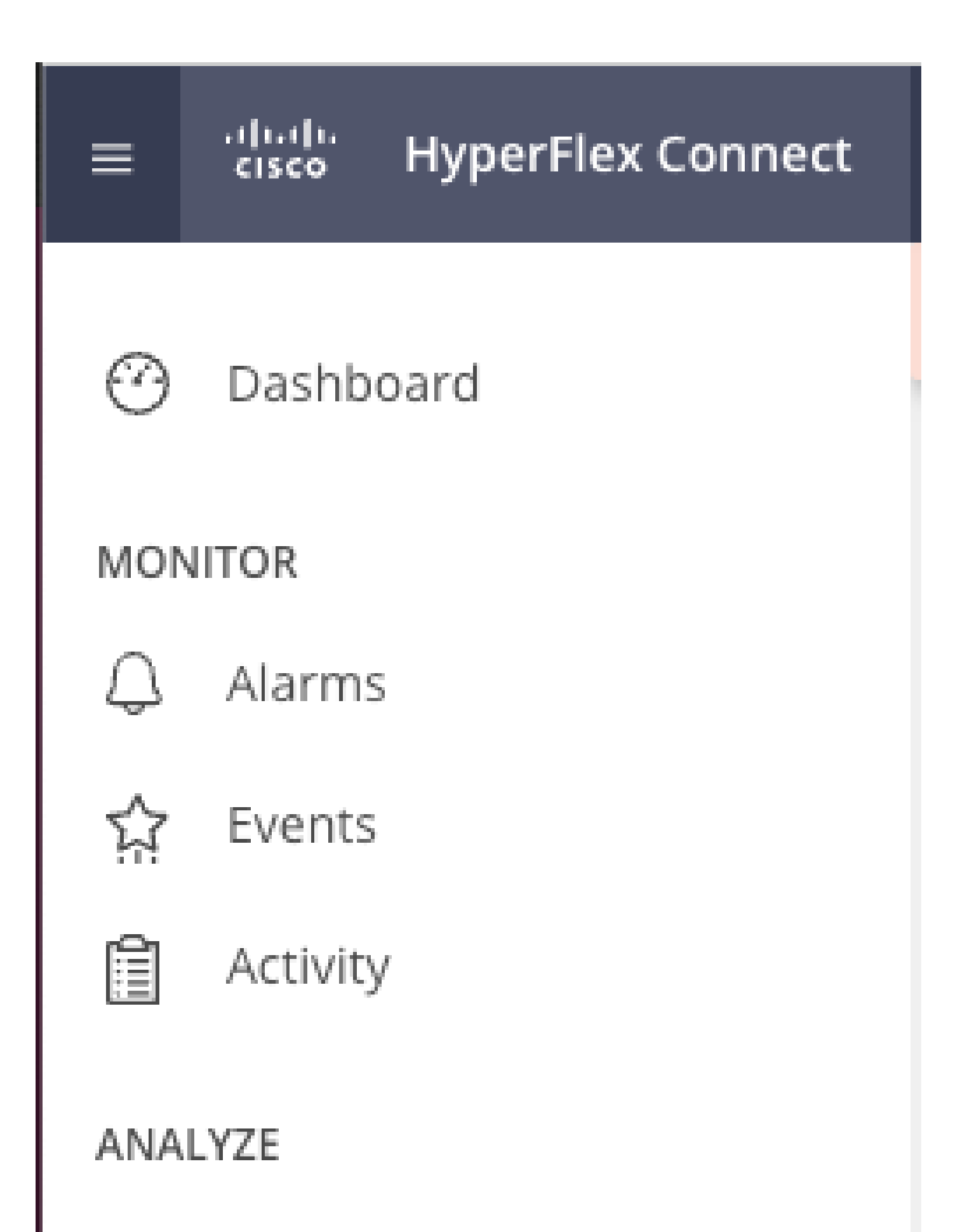

inn Performance

- 이 작업을 수행하면 두 클러스터의 보호가 모두 지워집니다
- 복제 네트워크 테스트는 복제 쌍을 실행하거나 수정하려고 할 때 수행됩니다.
- 복제 네트워크 테스트는 데이터 저장소의 매핑을 해제하려고 할 때도 수행됩니다.
- 복제 테스트를 통과하지 못하면 변경이 허용되지 않습니다. 필요한 경우 이 문서의 Troubleshoot(문제 해결) 세션을 참조하여 연결을 확인하십시오.
- eth2 연결에 대한 추가 지원을 받으려면 TAC에서 케이스를 여십시오.

6단계. 복제 네트워크를 지우려면 다음 명령을 사용합니다.

stcli drnetwork cleanup

[hxshell:~\$ stcli drnetwork cleanup DR network cleanup job bc61b782-09e3-4827-ac58-15123bcd6ea8 started, check Activ ity tab for status  $h$ xshell:~\$

CleanUp LocalCleanUp

```
hxshell:~$ stcli drnetwork cleanup
DR network cleanup job db7e3ff7-cc27-4f42-b7af-2e8281893e2e started, check Activ
ity tab for status
<code>hxshell:~$</code> \Box
```
Remote(로컬 정리 원격)

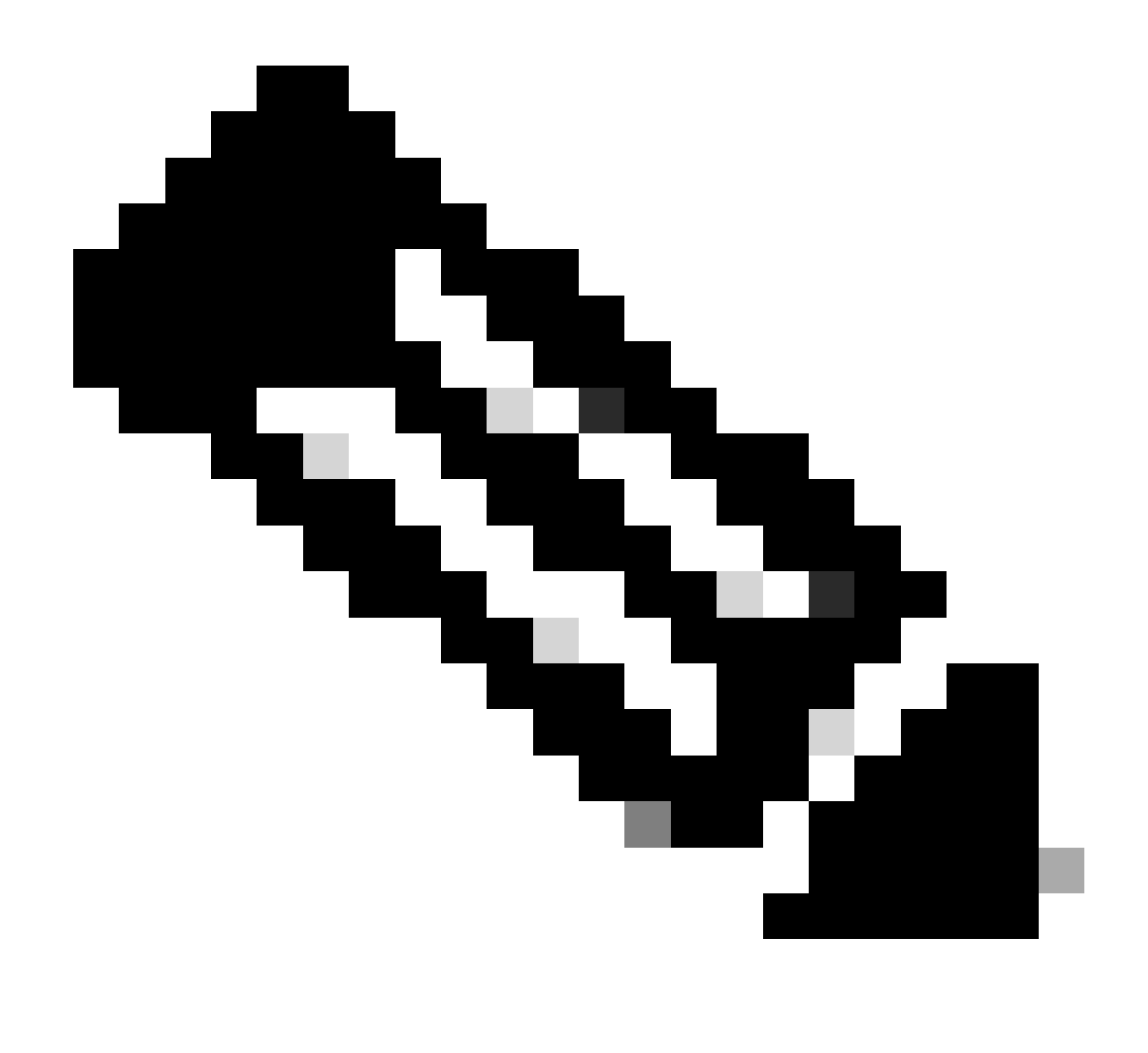

참고: stcli drnetwork cleanup 명령이 로컬 및 원격 클러스터에서 모두 실행되는지 확인합니 다.

HX Connect의 Activity(작업) 탭에서 데이터 복제 네트워크 정리를 모니터링할 수 있습니다.

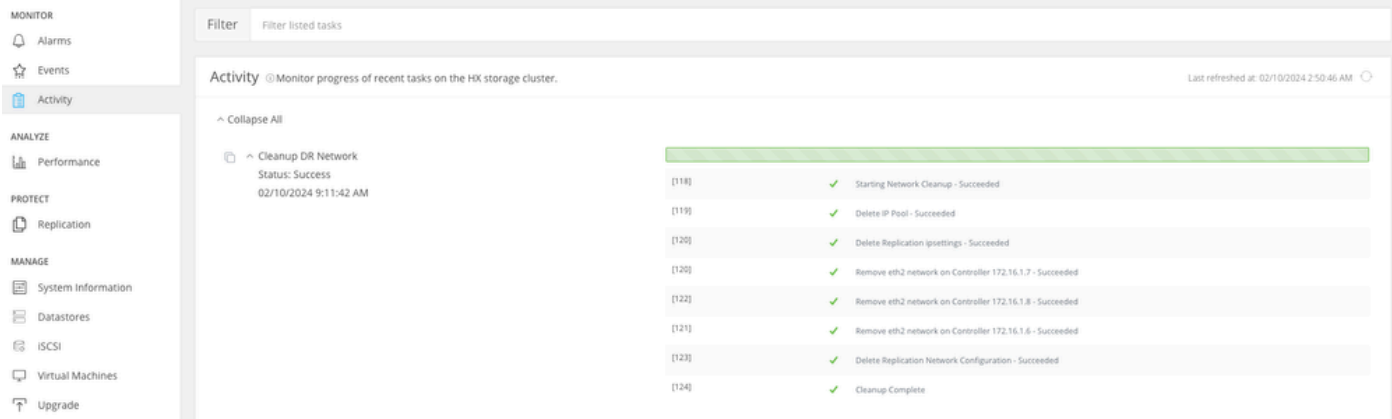

데이터 복제 네트워크 정리 모니터링

Refresh HX connect data replication network configuration(HX 연결 데이터 복제 네트워크 컨피그 레이션 새로 고침)이 구성되지 않은 것으로 표시되며 필요한 경우 다시 구성할 수 있습니다.

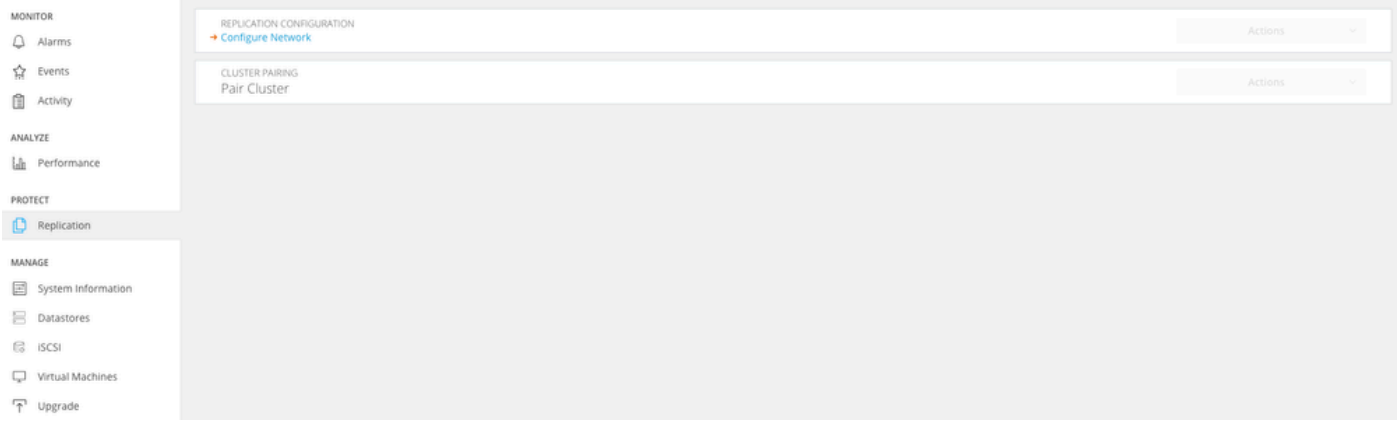

데이터 복제 네트워크 삭제됨

# 문제 해결

### VM 보호 확인

보호되는 VM이 없는지 확인합니다. 이를 확인하려면 다음 명령을 사용하십시오.

stcli dp vm list --brief

보호된 VM의 예:

```
HyperFlex StorageController 5.0(2d)
admin
                      password:
This is a Restricted shell.
Type '?' or 'help' to get the list of allowed commands.
hxshell:~$ stcli dp vm list --brief
vmInfo:
    name: Installer 4.5
    uuid: 564deba1
hxshell:~$
hxshell:~$\Box
```
보호된 VM을 나열하는 방법

#### 보호되는 VM이 없는 예

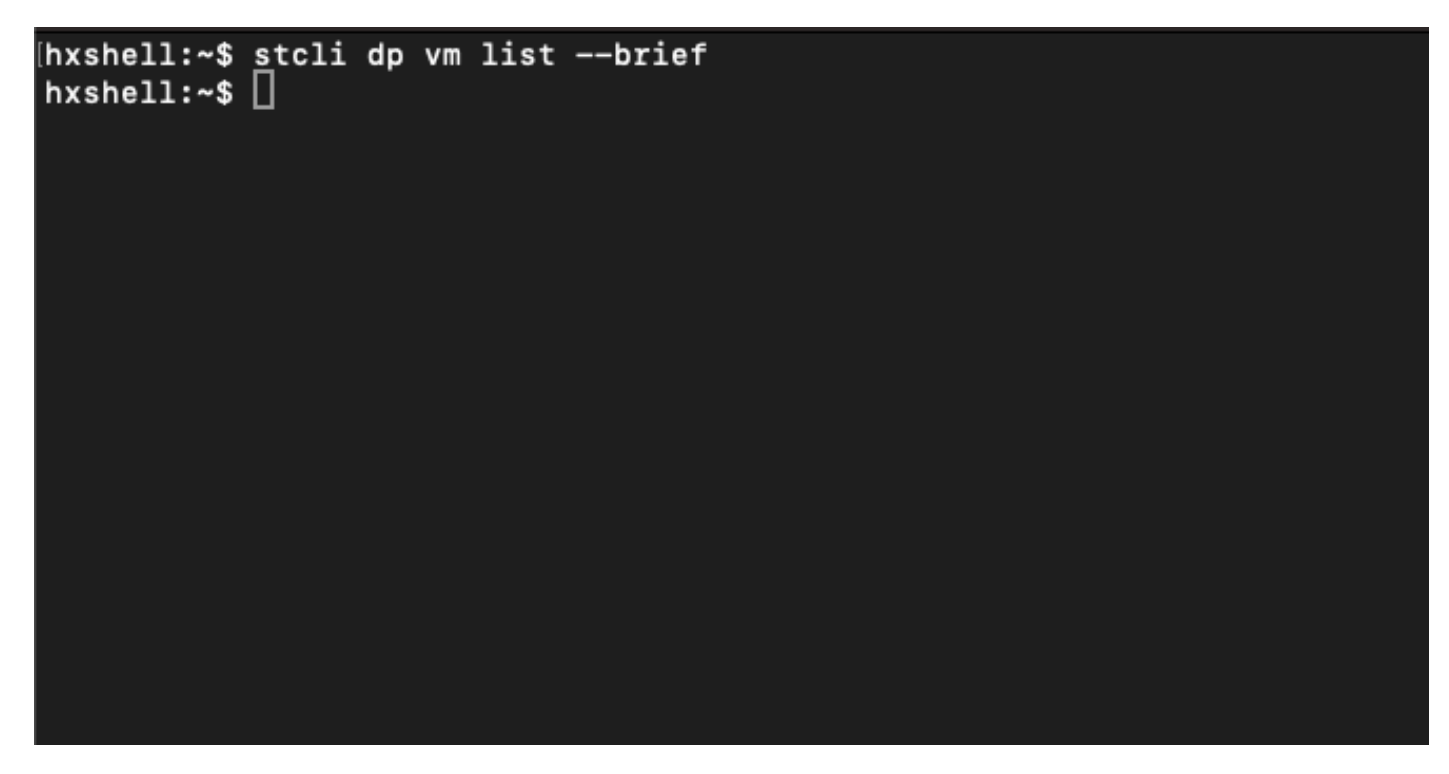

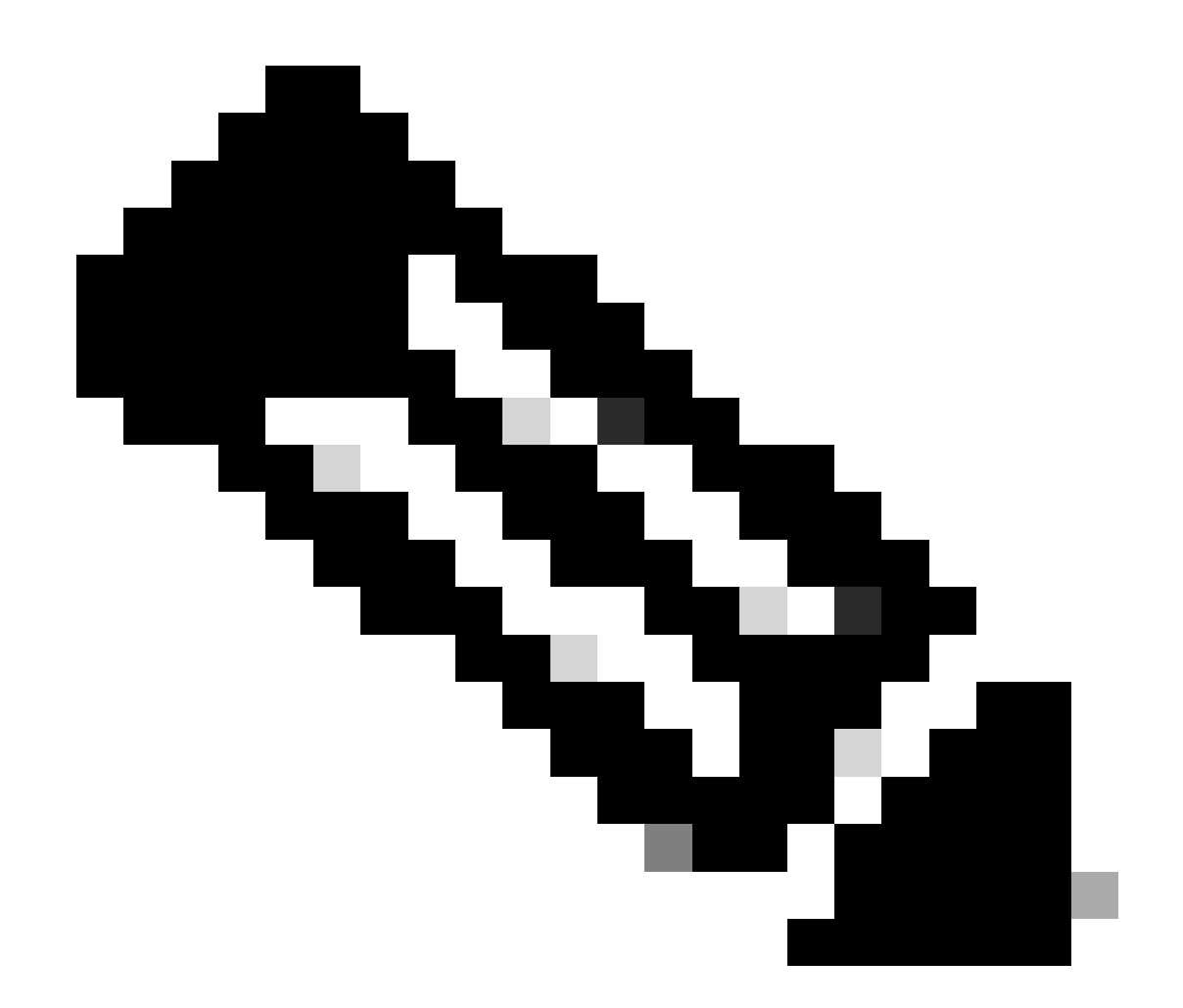

참고: 보호되는 VM이 없는지 확인합니다. 다음 이미지는 VM 보호의 예를 보여줍니다.

데이터 보호 피어 목록 확인

Peer List(피어 목록)를 선택할 수 있습니다. 복제를 지울 때 항목이 표시되지 않도록 하려면 다음 명 령을 사용합니다.

stcli dp peer list

구성된 데이터 보호 피어의 예:

hxshell:~\$ stcli dp peer list  $.208$ Management IP: Replication IP:  $\cdot$ .7 Description: Name: ReplicationDemo Datastores: quiesce: False storageOnly: False backupOnly: False  $aDs:$ clEr: id: 1453 type: cluster name: T  $dsEr:$ id: 00000000c type: datastore name: Replication Demo T  $bDs:$ clEr: id: 7435 type: cluster  $dsEr:$ id: 000000002 type: datastore name: Replication Demo S  $h$ xshell:~\$

피어 목록 확인 방법

다음은 지워진 데이터 보호 피어의 예입니다.

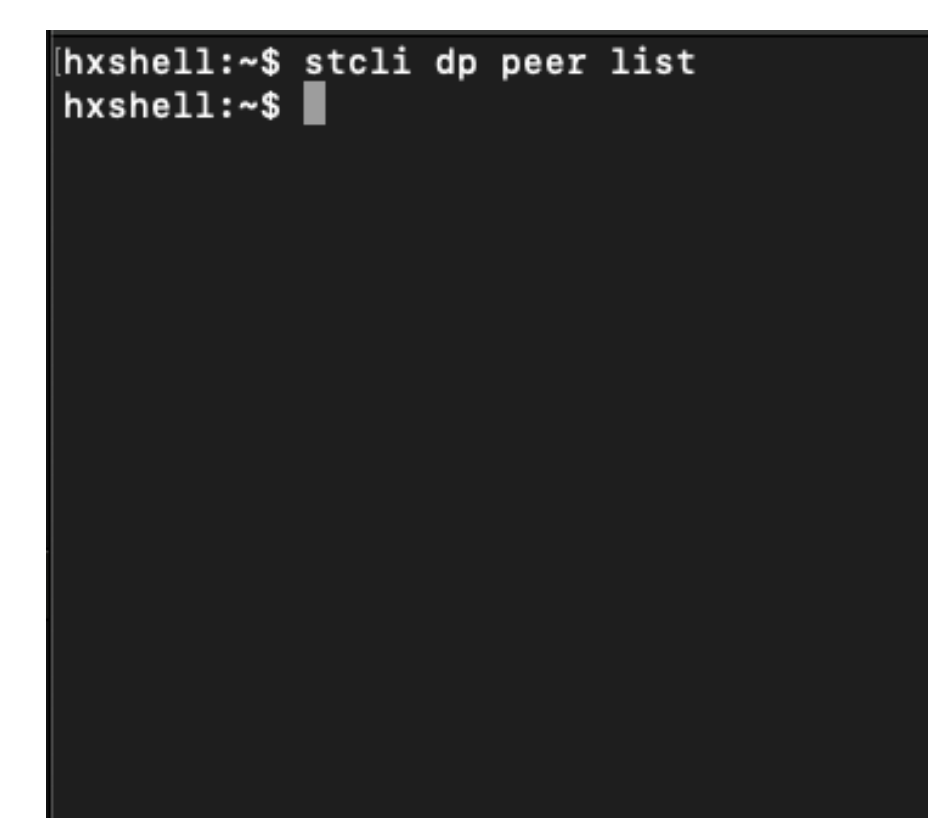

### 필요한 경우 피어를 수동으로 삭제

원격 피어를 영구적으로 사용할 수 없거나 오랫동안 사용할 수 없는 경우 이 명령은 피어 관계를 지 우기 위한 것입니다.

stcli dp peer forget --name <pair-name>

peer forget 명령의 예:

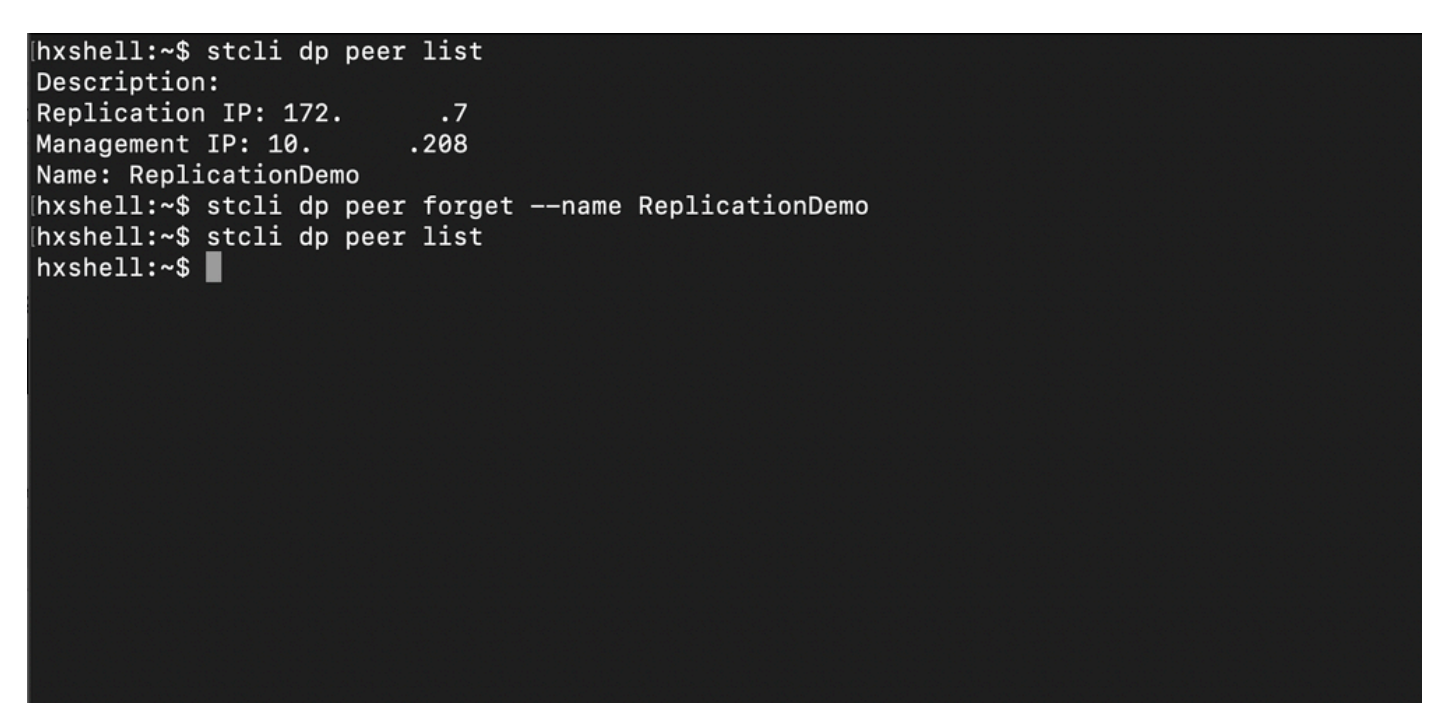

Replication Peer Forget 명령

#### 고려 사항

- 이 문서의 절차에서 볼 수 있듯이 클러스터 페어링은 HX 연결에서 지워집니다
- 클러스터 중 하나가 서로 연결되어 있을 때 이 명령이 잘못 실행된 경우 다른 피어에서도 실행 되는지 확인합니다.
- 이 명령은 실행 중인 클러스터의 피어 세부 사항만 지웁니다.

## 일반적인 문제

### 종속성 문제

데이터 저장소 매핑과 함께 VM 보호가 제거되었는지 확인합니다.

VM 보호/데이터 저장소 매핑을 제거하지 않고 복제 쌍을 삭제하려고 하면 종속성을 삭제해야 함을 나타내는 팝업 창이 나타납니다.

**Delete Replication Pair** 

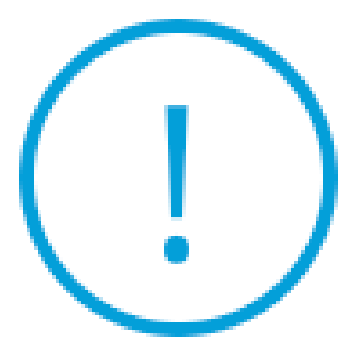

Remove dependencies: Remove protection configuration. Remove datastore mappings.

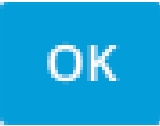

피어 삭제 오류

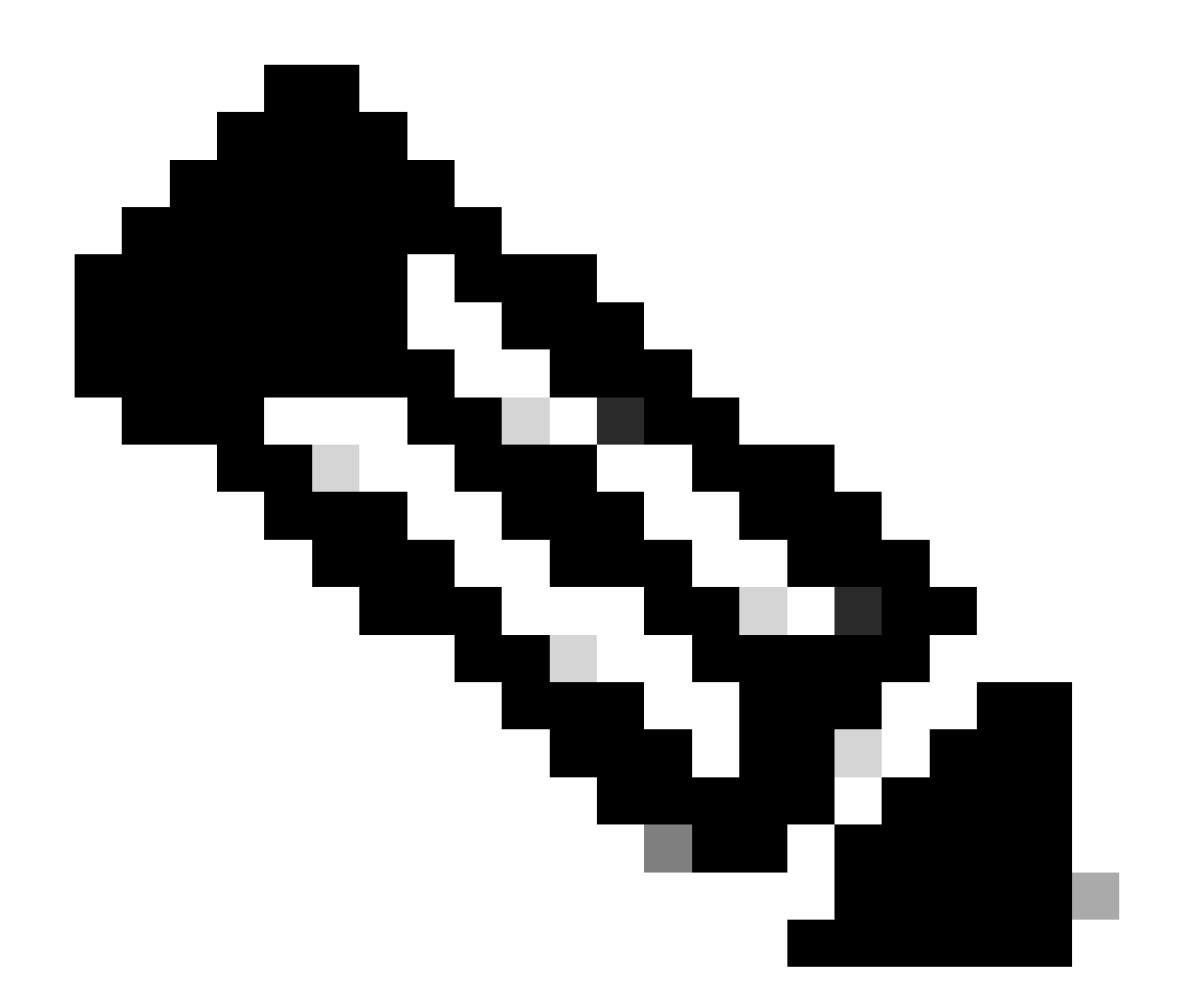

참고: eth2 네트워크의 클러스터 간에 통신 문제가 있는 경우 이 작업을 완료할 수 없습니다

### 연결 문제

.

각 클러스터의 각 스토리지 컨트롤러 가상 시스템이 eth2를 통해 피어와 활발하게 통신하므로 연결 문제로 인해 정리 프로세스에 문제가 발생할 수 있습니다. 하나 이상의 컨트롤러 가상 머신이 eth2 네트워크를 통해 응답하지 않을 경우 복제 및 정리 작업이 실패할 수 있습니다.

- eth2가 있는지 확인합니다. 각 스토리지 컨트롤러 가상 시스템에서 ifconfig 명령을 사용하여 eth2가 작동 중인지 확인합니다(작동 중이 아닌 경우). TAC 개입이 필요합니다.
- ping을 사용하여 각 스토리지 컨트롤러 가상 머신의 eth2 인터페이스 간 연결을 테스트합니다 •.

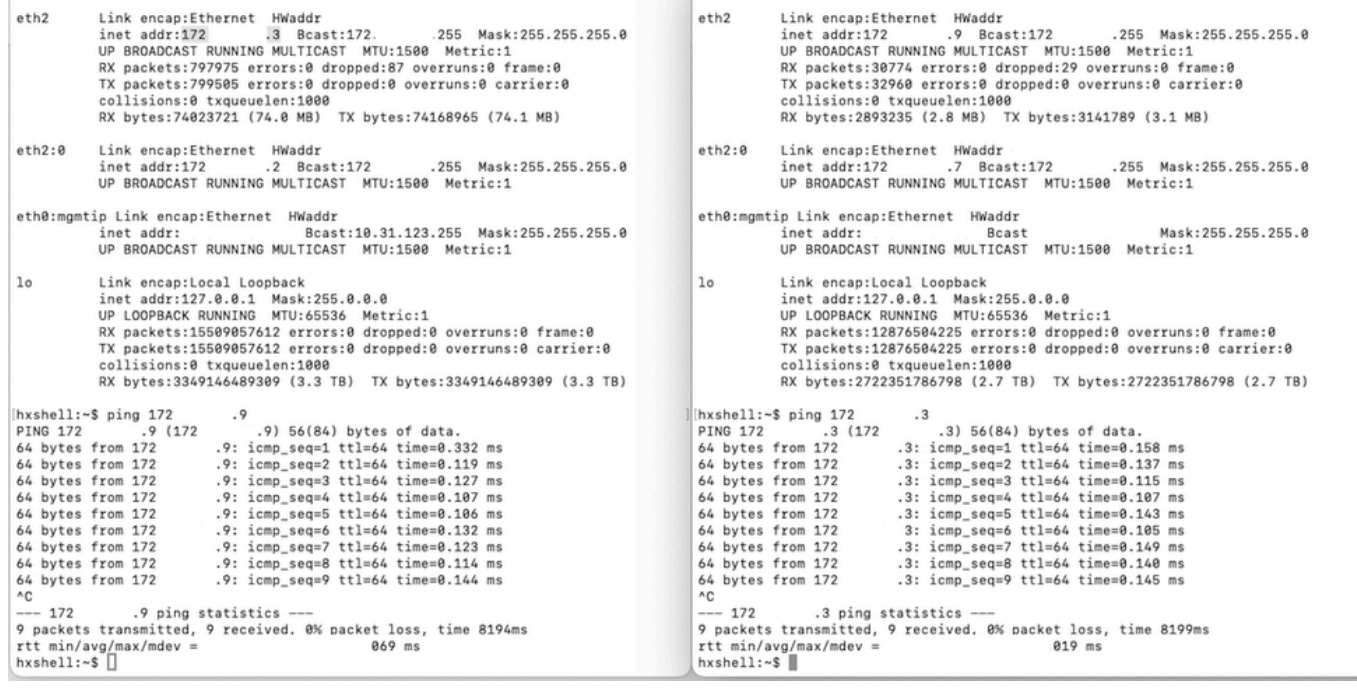

Eth2 Ping 테스트 예

- 두 클러스터의 복제 VLAN이 일치하는지 확인합니다.
- 클러스터 간의 모든 경로에 복제 VLAN이 올바르게 구성되어 있는지 확인합니다.
- 복제 네트워크에 대해 로컬 및 원격 클러스터 모두에서 MTU 일치 확인
- 연결을 확인하려면 Test Remote Replication Network 옵션을 사용하십시오. Replication을 선 택하고 클러스터 페어링에서 Actions(작업) > Test Remote Replication Network(원격 복제 네 트워크 테스트)를 선택합니다.

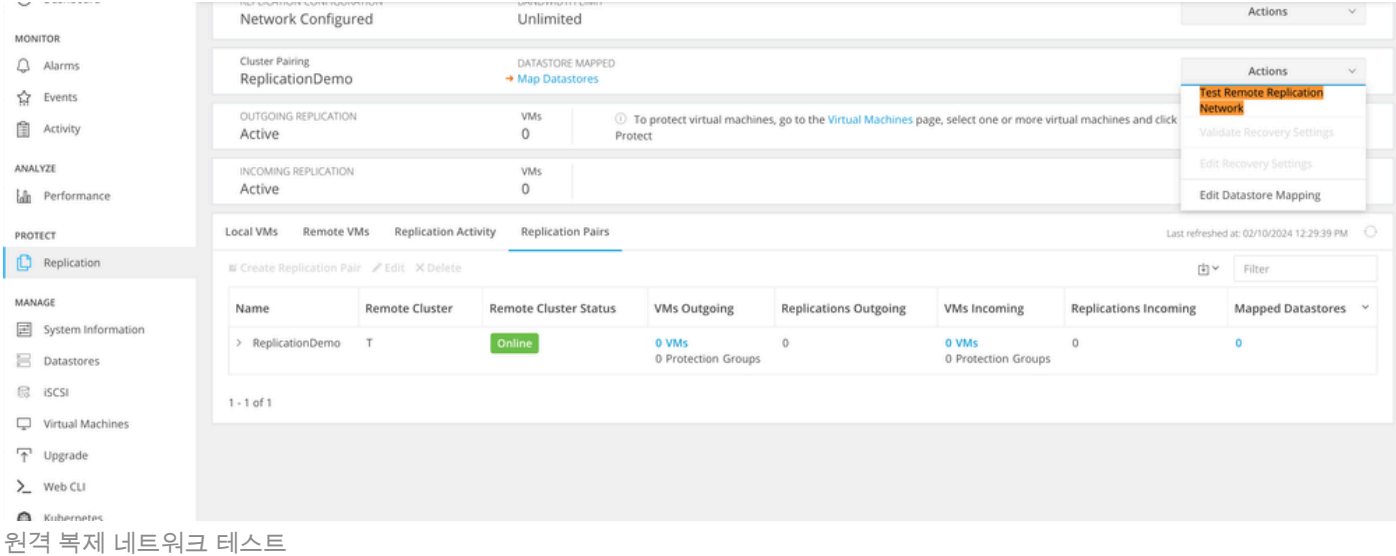

• Activity 탭에서 이 작업을 모니터링합니다.

성공적인 테스트의 예:

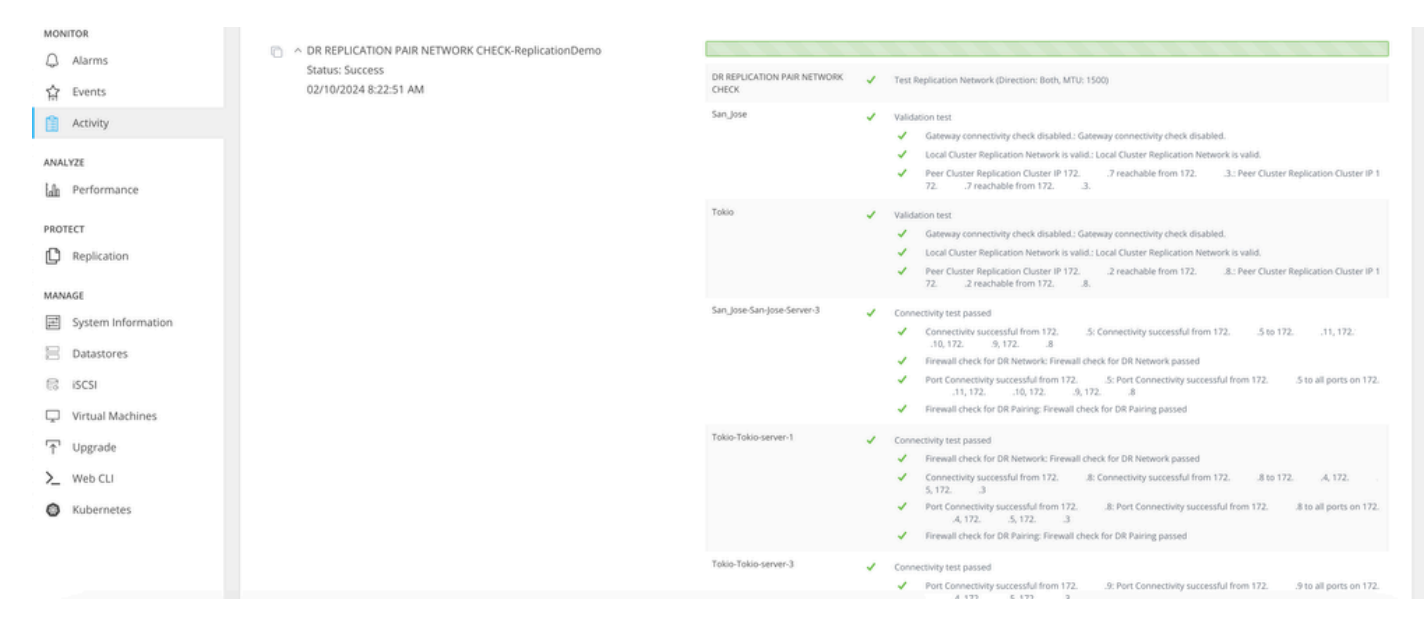

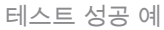

#### 실패한 테스트의 예:

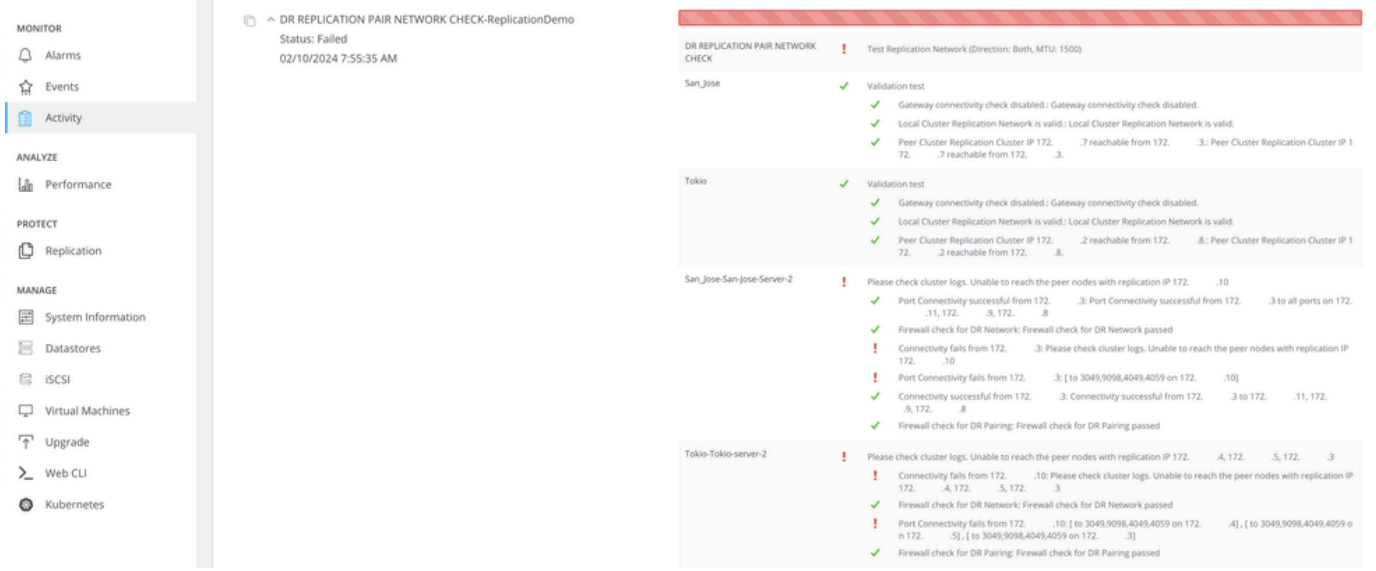

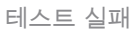

# 관련 정보

- [Cisco HyperFlex Data Platform 관리 가이드, 릴리스 5.0](https://www.cisco.com/c/en/us/td/docs/hyperconverged_systems/HyperFlex_HX_DataPlatformSoftware/AdminGuide/5-0/b-hxdp-admin-guide-5-0/m-hxdp-replication-vm-disaster_recovery.html)
- [Cisco HyperFlex Data Platform CLI 가이드, 5.0](https://www.cisco.com/c/en/us/td/docs/hyperconverged_systems/HyperFlex_HX_DataPlatformSoftware/CLIGuide/5-0/b-hx-cli-reference-guide-5-0/m-stcli-ch-map.html#reference_w1n_f4h_p1b)
- [Cisco 기술 지원 및 다운로드](https://www.cisco.com/c/en/us/support/index.html?referring_site=bodynav)

이 번역에 관하여

Cisco는 전 세계 사용자에게 다양한 언어로 지원 콘텐츠를 제공하기 위해 기계 번역 기술과 수작업 번역을 병행하여 이 문서를 번역했습니다. 아무리 품질이 높은 기계 번역이라도 전문 번역가의 번 역 결과물만큼 정확하지는 않습니다. Cisco Systems, Inc.는 이 같은 번역에 대해 어떠한 책임도 지지 않으며 항상 원본 영문 문서(링크 제공됨)를 참조할 것을 권장합니다.